## **Sophos Connect 2.0 – Provisioning File**

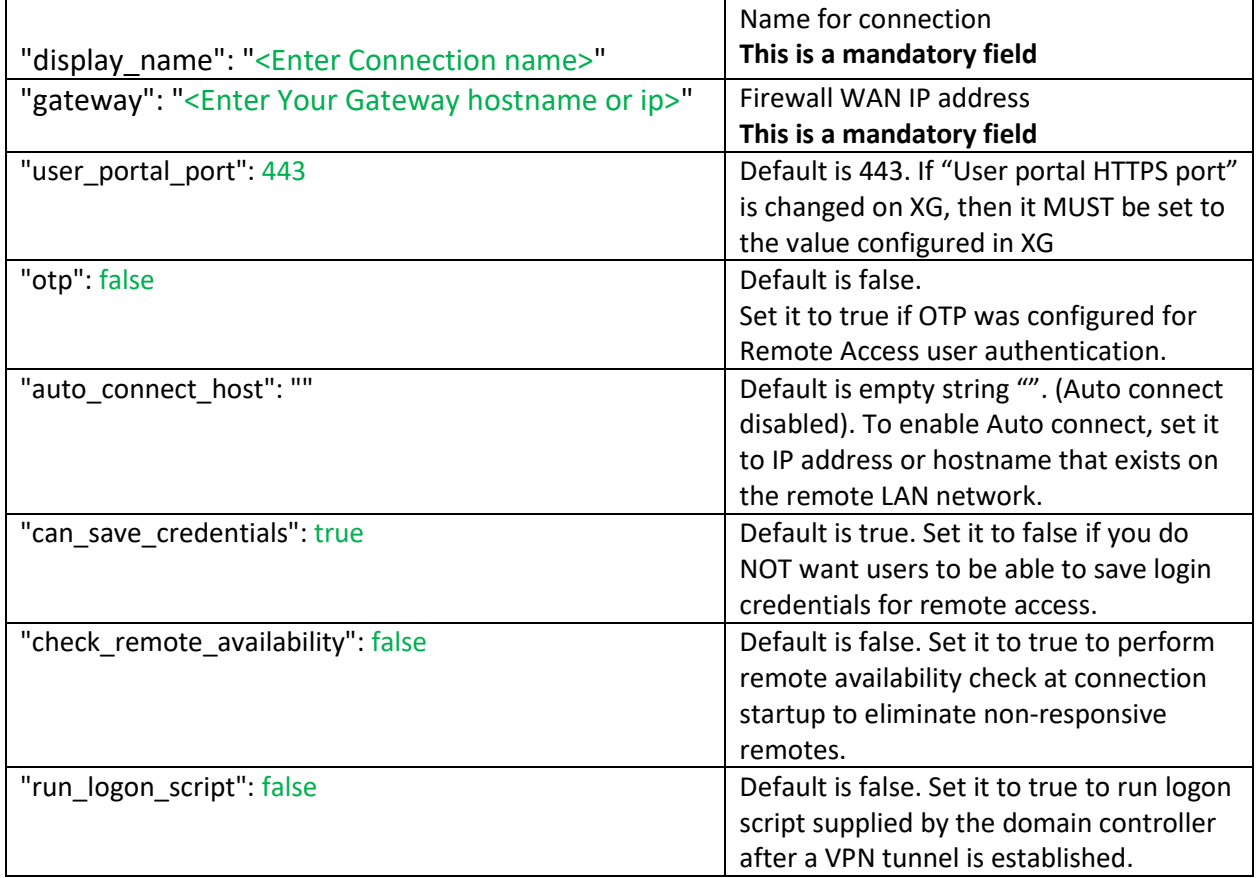

**COPY / PASTE script below and update as required to prepare a provisioning file with a single connection. Save the file with .pro extension.** 

{ "display\_name": "<Enter Connection name>", "gateway": "<Enter Your Gateway Hostname or IP>", "user\_portal\_port": 443, "otp": false, "auto\_connect\_host": "<Enter Internal Hostname or IP", "can\_save\_credentials": true, "check\_remote\_availability": false, "run\_logon\_script": false }

]

 $\Gamma$ 

**COPY / PASTE script below and update as required to prepare a provisioning file with a multiple connections. Save the file with .pro extension. Add new block {…} for defining each additional connection. Each additional block MUST start with a ",".**

 $\Gamma$ { "display\_name": "<Site1 SSL VPN Connection>", "gateway": "<Enter Your Gateway Hostname or IP>", "user\_portal\_port": 443, "otp": false, "auto\_connect\_host": "<Internal Hostname or IP", "can\_save\_credentials": true, "check\_remote\_availability": false, "run\_logon\_script": false }, { "display\_name": "< Site2 SSL VPN Connection >", "gateway": "<Enter Your Gateway Hostname or IP>", "user\_portal\_port": 443, "otp": false, "auto\_connect\_host": "<Internal Hostname or IP", "can\_save\_credentials": true, "check\_remote\_availability": false, "run\_logon\_script": false } ]